## **Инструкция по генерации ключей системы «Банк-Клиент» для действующих клиентов**

*Используется при генерации новых ключей (на текущий или новый носитель) лица, имеющего действующий ключ. Для настойки нового рабочего места обратитесь к инструкции по установке «Банк-Клиент» для новых клиентов.*

1) Войдите в систему Банк-Клиент.

2) После ввода логина/пароля система сообщит о необходимости проведения начальной генерации (в случае перехода на новый носитель) или о плановой перегенерации (в случае использования того же носителя за месяц до истечения срока действия ключей). Для этого подключите к компьютеру ключевой носитель Rutoken ECP, полученный в Банке. Выберите сертификат абонента в статусе «Необходима начальная генерация» или «Необходима плановая замена сертификата» (одно нажатие левой кнопкой мыши) и нажмите значок в виде чистого листа.

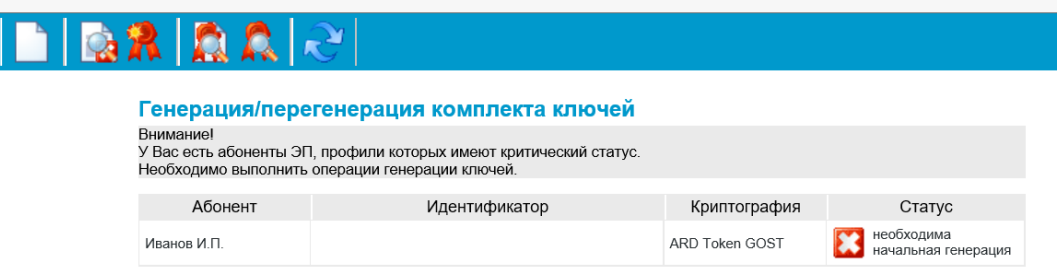

3) При генерации ключа на новом носителе на экране откроется окно с генерацией запроса на сертификат:

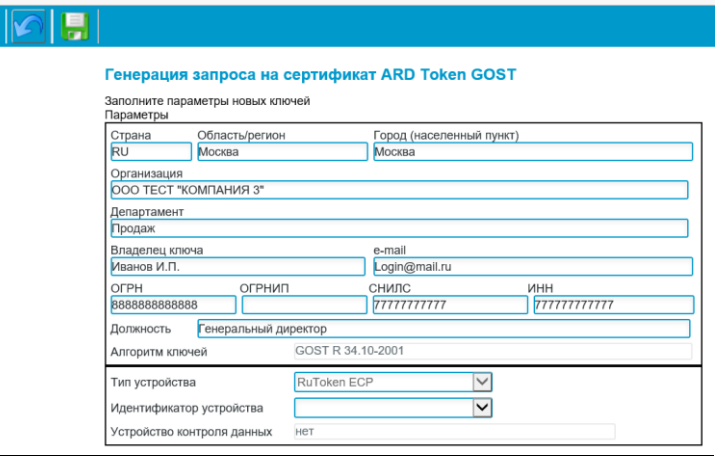

## **Обязательно проверьте корректность заполнения всех полей и скорректируйте при необходимости!**

4) Далее нажмите значок сохранить **и при появлении окна аутентификации**, введите пин-код. Для новых носителей — заводской пин-код «12345678», для действующих носителей пин-код должен быть изменен!

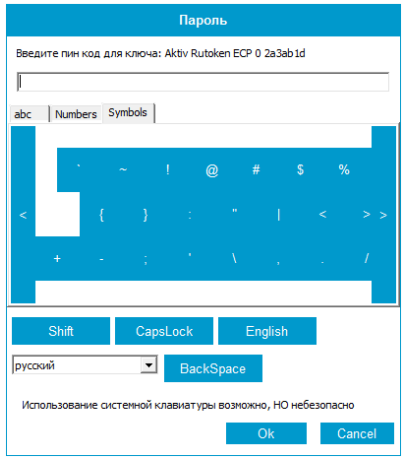

5) После сохранения введенной информации на экране отобразится акт признания электронной подписи. **Его необходимо распечатать в 2-х экземплярах.** 

Убедиться в том, что запрос принят банком можно нажав значок . На экране откроется информация о состоянии генерации комплекта ключей. Статус запроса должен быть **«Принят банком».**

6) Для завершения процедуры генерации ключей Вам необходимо **передать заверенные подписью и печатью акты в 2-х экземплярах в Банк.**

**Проверка и регистрация электронной подписи осуществляется не позднее следующего рабочего дня с момента получения актов на бумажном носителе. О завершении проверки актов Вам сообщит сотрудник технической поддержки Банка по указанным Вами номерам телефонов**.

7) Для завершения регистрации Вам необходимо войти в систему, выбрать сертификат абонента со статусом

«Получен новый сертификат» и нажать значок <sup>12</sup> (получить сертификат/ключ). Носитель ключа при этом должен быть подключен к компьютеру.

8) На все предложения системы надо ответить утвердительно. После сообщения «Вы переведены на работу с новым комплектом ключей» система готова к отправке платежей.

**Для предотвращения мошеннического списания средств вам необходимо подключать носитель ключа (Rutoken) только во время совершения операций в системе и извлекать его из компьютера незамедлительно после завершения указанных операции (не оставлять носитель подключенным к компьютеру).**

Консультации по вопросам, связанным с Клиент-Банк, вы можете получить по тел. +7 (495) 725-59-53, (495) 956-17-24 или 8 (800) 250-33-00